### Published on Global Junior Challenge [\(https://gjc.it\)](https://gjc.it)

[Home](https://gjc.it/en) > Storytelling Arduino e la ballerina

### Project Location

Country: Italy City: Francavilla Fontana BR

### **Organization**

Organization Name: Secondo Istituto Comprensivo Organization Type: School Specify: .

#### **Website**

http://www.secondocomprensivofrancavillafontana.gov.it/

#### Privacy Law

Consenso al trattamento dei dati personali Do you authorize the FMD to the treatment of your personal data?: I do authorize the FMD to the use

Project Type

Education up to 10 years

Project Description

Description Frase (max. 500 characters):

STORYTELLING CON ARDUINO, MUSICA, MBLOCK E LA BALLERINA.

Project Summary (max. 2000 characters):

Il progetto qui elaborato si inserisce perfettamente in un mix di attività didattiche che

riguardano obiettivi e competenze di varie discipline .

Attraverso il collante dello Storytelling , che è l'arte della narrazione che si combina con vari media, compresi la grafica, l'audio, la musica, il video, in classe abbiamo realizzato un progetto in cui abbiamo unito Musica, Arte ,Coding Creatività, Geometria e laboratorio con Arduino.

Abbiamo utilizzato il programma [mBlock](http://www.mblock.cc/download) [1] che non è altro che Scratch 2.0, ma nativamente pronto per leggere Arduino (ha dei moduli a blocchi già configurati).

In questa attività didattica ho pensato realtime di adattarlo ai miei alunni facendo usare mBlock.

Appena si apre ScratchBot e si collega l'USB di Arduino, sì clicca su "connect" scegliendo la porta USB che ha riconosciuto il nostro sistema operativo e poi "upgrade firmware". Da questo momento ScratchBot dialogherà nativamente con il nostro Arduino. (nel menù "boards " scegliamo l'Arduino in nostro possesso, in questo caso è Arduino Uno).

Un progetto visto che ho cercato di realizzare modificandolo e rivisitandolo ed adeguandolo alla nuova attivtà mutidisciplinare e multicanale, da cui ho preso frammenti di testo utili alla spiegazione tecnica ed ho utilizzato alcuni materiali proposti, integrandoli con altri utili allo scopo.

Fasi

Stampiamo e incolliamo la bimba di carta su di un cartone da imballaggio, successivamente ritagliamo le sagome delle braccia , delle gambe e del busto con particolare attenzione alle incisioni da dove dovranno spuntare le teste dei servomotori.

Con la colla a caldo e il cartone realizziamo dei sostegni a "C" e li incolliamo al busto, fissiamo i servomotori all'interno dei sostegni sempre mediante la colla a caldo.

Incolliamo le braccia e le gambe ai braccetti a corredo dei servomotori

Fissiamo gli arti al busto e la bambina è fatta!

Per farla stare in piedi io ho utilizzato una struttura di sostegno come un porta appunti in metallo ed una cannuccia dura.

2^ fase: i collegamenti elettrici

Per realizzare i collegamenti elettrici sono stati utilizzati:

- una breadboard,
- dei cavetti
- Arduino Uno

Abbiamo scritto il codice con mblock che permette ai servomotori di ruotare per far muovere le braccia e le gambe della bimba e farla ballare. Per cui è stata inserita la musichetta suonata con la diamonica dai bambini, diretti dal maestro Francesco Distante ,"Accendi un diavolo in me", di Zucchero Fornaciari, programmata in modo da far ballare sul suo ritmo musicale la bambina ballerina; i bambini hanno inventato bellissime storielle, con protagonista proprio la bambola ballerina, inserite uno sfondo integratore di un paesaggio, fatto con la tecnica del ritaglio e collage, su un cartoncino paravento.

 Questa attività ha aumentato l'interesse da parte degli alunni per le discipline scientifiche e per i metodi di insegnamento innovativi che fanno appello alla curiosità e alla creatività, attività di indagine basate sul lavoro di squadra, al pensiero critico e capacità di problem solving, ed a materiali che rendono l'apprendimento attivo e significativo.

Un ruolo molto importante in questo progetto l' ha avuto la metodologia. Tra le metodologie utilizzate, sicuramente spiccano quelle del Cooperative learning, del Peer to peer e dell'Imparare facendo.

Ma la metodologia principale in queso progetto è il "Tinkering", che è basata sul trinomio [think--make--improve](https://inventtolearn.com/resources/) [2] (ad esempio proposto in ["Invent To Learn: Making, Tinkering, and](https://inventtolearn.com/about-the-book/)  [Engineering in the Classroom"](https://inventtolearn.com/about-the-book/) [3] di Martinez e Stager), che prevede una fase di ideazione, di definizione dei problemi, di studio, di brainstorming, di pianificazione; Questo percorso porta alla ridefinizione delle idee e degli assunti di partenza, dove l'errore non è visto negativamente ma è un'occasione per progredire e migliorare, e tutto ciò infonde soddisfazione e fiducia in sé stessi. Giocando ed esplorando ci si approccia ai problemi attraverso un processo "bottom¬up", nel quale chi apprende si "sporca le mani", operando su oggetti (materiali o virtuali) per risolvere problemi che percepisce come reali e per la risoluzione dei quali si sente intrinsecamente motivato.

[https://youtu.be/6zj8JDaeu\\_o](https://youtu.be/6zj8JDaeu_o) [4]

# How long has your project been running?

2017-03-01 00:00:00

### Objectives and Innovative Aspects

#### **OBIETTIVI**

- Conoscere le funzioni principali di [Scratch](https://scratch.mit.edu/) [5] / [Mblock](http://www.mblock.cc/download/) [6];
- Ideare, progettare e realizzare un progetto con Scratch nell'ambito di una/più discipline;
- Condividere le proprie riflessioni con i compagni (della classe, di altre classi);
- Creare storie e raccontarle in uno sfondo integratore;
- Favorire lo scambio di esperienze tra gli insegnanti e gli alunni.

#### **COMPETENZE**

- Imparare ad imparare;
- Affrontare compiti di realtà;
- Promuovere l'acquisizione di conoscenze e competenze nell'utilizzo di tecnologie;
- Favorire lo sviluppo del pensiero logico e computazionale;
- Individuare collegamenti e relazioni;
- Progettare e comunicare;
- Agire in modo autonomo da soli ed all'interno del gruppo.

#### **Strumenti**

- - [Arduino uno](https://www.arduino.cc/en/main/arduinoBoardUno) [7];
- Tre micro servomotori;

- Una marionetta da stampare di una Bimba trovata su internet;

- Cartone d' imballaggio;
- Storytelling a tema inventati dagli alunni;
- Sfondo integratore realizzato con tecnica del ritaglio e collage per formare un paesaggio;
- Musichetta suonata dagli stessi alunni e diretti dal maestro Francesco Distante;
- Matite pennarelli per disegnare il progetto.

Per animare la nostra simpaticissima ballerina di carta: [Scratchbot](http://app.makeblock.cc/program/scratch/) [8] ovvero come programmare Arduino da Scratch in pochi e semplici passi.

### **Results**

Describe the results achieved by your project How do you measure (parameters) these. (max. 2000 characters):

**OBIETTI** progettar le proprie in uno sfo COMPET<sub></sub> l'acquisiz pensiero comunica

coinvolge

robotica i

How many users interact with your project monthly and what are the preferred forms of interaction? (max. 500 characters): <br>
Per la fle<br>
robotica i

### **Sustainability**

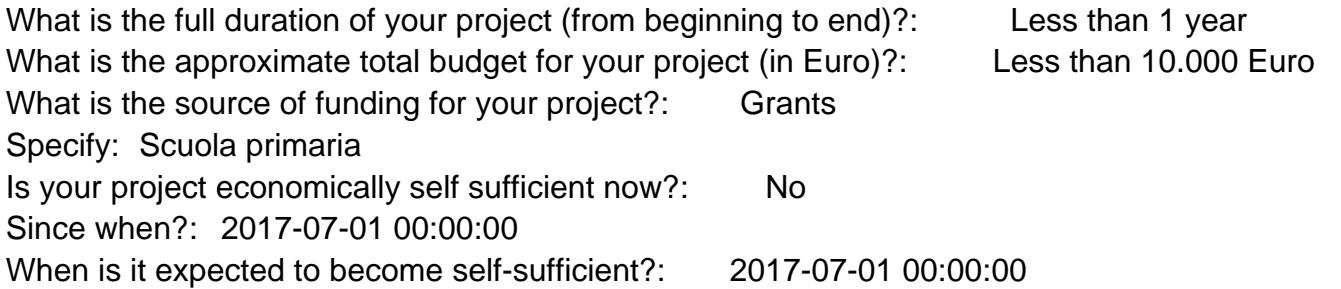

### **Transferability**

Has your project been replicated/adapted elsewhere?: Yes Where? By whom?: Questo progetto può essere replicato in qualsiasi scuola ,associazione culturale o maniera privata da ragazzi dell'ultimo anno di scuola primaria e di scuola seconda grado

What lessons can others learn from your project? (max. 1500 characters):

Per il carattere multidis e rielaborato per qualsia include scienza matema

Are you available to help others to start or work on similar projects?: Yes

# Background Information

Barriera is zana Solutions estra produto characters importato grandi difficoltà, poiché è stato tutto attuato con materiale povero come il cartone, cisegni stampati e collage ,una scheda Arduino ,Tre servomotori e una Breadboard. Tutto il resto è stato studio di mBlock, l'applicativo usato per lo script del codice , l'impegno per eseguire la musica , creazione dello Storytelling e lo scenario.

Future plans and wish list (max. 750 characters): In futuro vorremmo ampliare questo progetto inserent

magari integrare altre componenti di Arduino ,rend Bluetooth ed esporlo poi in una mostra far interagire https://youtu.be/6zj8JDaeu\_o

Attachments: [img\\_6063.jpg](https://gjc.it/sites/default/files/img_6063.jpg) [9]

# [img\\_6064.jpg](https://gjc.it/sites/default/files/img_6064.jpg) [10] [img\\_6123.jpg](https://gjc.it/sites/default/files/img_6123.jpg) [11] [img\\_6125.jpg](https://gjc.it/sites/default/files/img_6125.jpg) [12]

[Arduino mBlock Robotica Coding tecnologia scuola software](https://gjc.it/en/keywords-separate-commas/arduino-mblock-robotica-coding-tecnologia-scuola-software) [13]

[Fondazione Mondo Digitale](https://www.mondodigitale.org/) Via del Quadraro, 102 / 00174 - Roma (Italia)

Copyright © 2000-2010 · Tutti i diritti riservati. Organizzazione con sistema di gestione certificato UNI EN ISO 9001:2008 / CERMET n.6482 del 26/04/2007. [Privacy Policy](https://www.privacylab.it/informativa.php?19696456936)

Source URL: https://gjc.it/en/progetti/storytelling-arduino-e-la-ballerina

Links

[1] http://www.mblock.cc/download

[2] https://inventtolearn.com/resources/

[3] https://inventtolearn.com/about-the-book/

[4] https://youtu.be/6zj8JDaeu\_o

[5] https://scratch.mit.edu/

[6] http://www.mblock.cc/download/

[7] https://www.arduino.cc/en/main/arduinoBoardUno

[8] http://app.makeblock.cc/program/scratch/

[9] https://gjc.it/sites/default/files/img\_6063.jpg

[10] https://gjc.it/sites/default/files/img\_6064.jpg

[11] https://gjc.it/sites/default/files/img\_6123.jpg

[12] https://gjc.it/sites/default/files/img\_6125.jpg

[13] https://gjc.it/en/keywords-separate-commas/arduino-mblock-robotica-coding-tecnologia-scuolasoftware